#### **Temat: Mysz komputerowa.**

Dzień dobry!

Na dzisiejszych zajęciach przypomnimy sobie podstawowe wiadomości o myszy komputerowej.

# **PAMIĘTAJ!**

## Dla uproszczenia bardzo często stosuje się następujące skróty: LPM – lewy przycisk myszy PPM – prawy przycisk myszy

Podczas pracy w dowolnym systemie operacyjnym do komunikowania się z komputerem będziesz używać **myszy**. Za jej pomocą możesz wykonywać następujące czynności:

- **wskazywać** elementy przez umieszczanie nad nimi wskaźnika myszy
- **zaznaczać** elementy poprzez LPM
- **przeciągać** elementy dzięki chwyceniu obiektu (wciśnięcie LPM), przeciągnięciu go w określone miejsce i zwolnieniu przycisku – jest to metoda zwana przeciągnij i upuść.
- **otwierać** elementy przez szybkie dwukrotne kliknięcie go LPM ( na przykład w celu uruchomienia programu)
- **otwierać** menu podręczne z polecaniami przez klikniecie PPM (menu może mieć różną postać w zależności od tego, gdzie klikniesz prawym przyciskiem myszy)

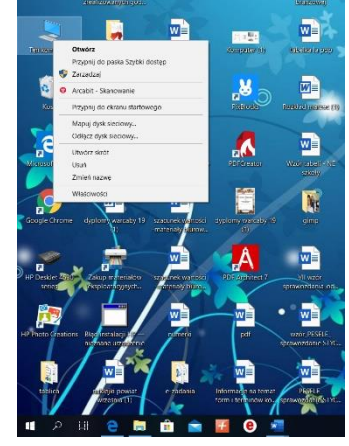

*Menu podręczne Ten Komputer*

**LPM** – uruchomisz i zamkniesz program, zmienisz rozmiar i przesuniesz okna programu

**PPM** – rozwiniesz menu poleceń (menu kontekstowe, podręczne) dla obiektu, nad którym umieścisz wskaźnik myszy.

### PAMIETAJ!

Stosowanie metody **przeciągnij i upuść** znacznie przyspiesza pracę.

#### **ZADANIE!**

Połącz rysunki przycisków sterujących z odpowiadającymi im opisami.

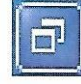

Zamyka okno.

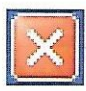

Chowa okno na pasku zadań.

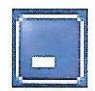

Zmniejsza okno i pozwala na jego zmiany.

Życzę powodzenia. Trzymam kciuki!

Anna Kulczyńska